# **Table of Contents**

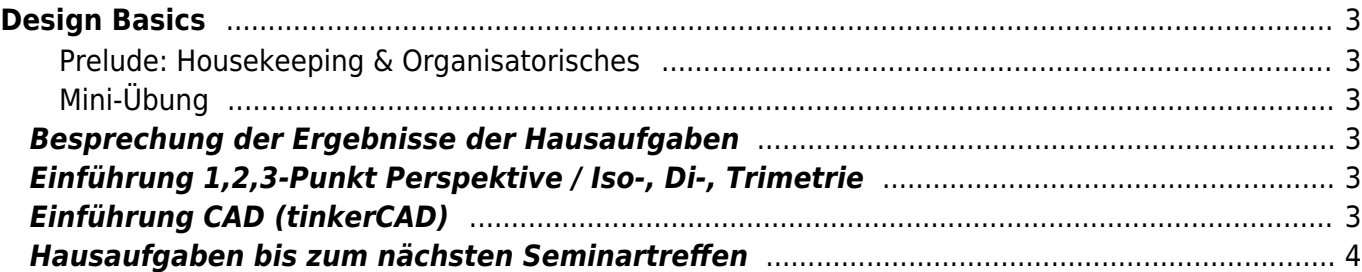

# <span id="page-2-0"></span>**Design Basics**

Praktische Grundlagen der Gestaltung mit digitalen Medien

Bachelor Elektrotechnik, Bachelor Informatik, Bachelor Wirtschaftsingenieurwesen Elektrotechnik Prof. Felix Hardmood Beck

heutige Themen:

- [Gestaltgesetze,](https://hardmood.info/doku.php/stuff:gestaltgesetze)
- [Goldener Schnitt,](https://hardmood.info/doku.php/stuff:goldener_schnitt)
- 1,2,3-Punkt Perspektive,
- Iso-, Di-, Trimetrie,
- CAD (tinkerCAD)

#### <span id="page-2-1"></span>**Prelude: Housekeeping & Organisatorisches**

- 1. Überblick zum heutigen Ablauf
- 2. Hinweis [COIL](https://hardmood.info/doku.php/coil:chile_2024) und [Social Entrepreneurship School](https://www.hardmood.info/doku.php/social-entrepreneurship-school)
- 3. Fragen?

#### <span id="page-2-2"></span>**Mini-Übung**

Brainspin-Karten und erweiterte Assoziationsübung  $\pmb{\times}$ 

## <span id="page-2-3"></span>**Besprechung der Ergebnisse der Hausaufgaben**

1. Die Studis stellen die Ergebnisse (samt Prozess, wie Sie zu diesem gekommen sind) der [Mini-](https://hardmood.info/doku.php/ba:sose24:minichallenges#mini-challenge_1)[Challenge 1B](https://hardmood.info/doku.php/ba:sose24:minichallenges#mini-challenge_1) (Generatives Logo) vor.

# <span id="page-2-4"></span>**Einführung 1,2,3-Punkt Perspektive / Iso-, Di-, Trimetrie**

Mini Workshop

# <span id="page-2-5"></span>**Einführung CAD (tinkerCAD)**

- 1. Class link:
	- 1. Go to your class with this link: <https://www.tinkercad.com/joinclass/SAC2S7NQC>
	- 2. Enter your Nickname assigned by your teacher.
- 2. Class code:
	- 1. Go to<https://www.tinkercad.com/joinclass>
- 2. Enter the class code: SAC2S7NQC
- 3. Enter your Nickname assigned by your teacher.

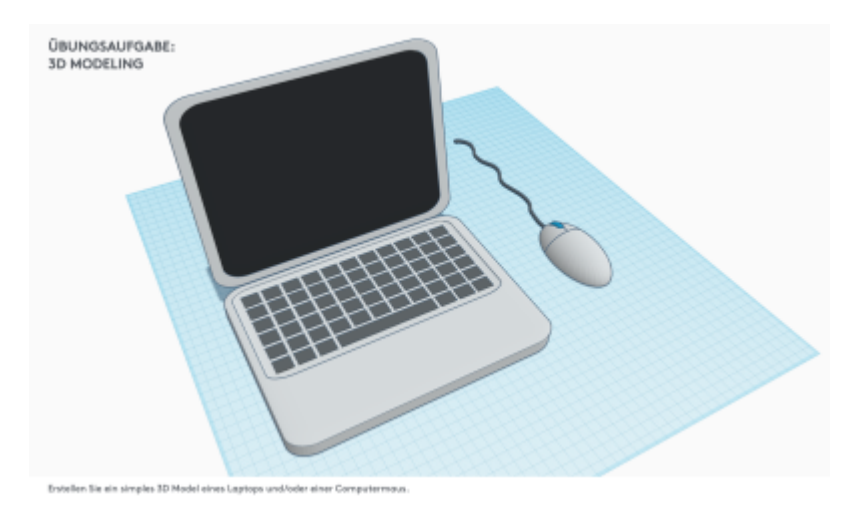

### <span id="page-3-0"></span>**Hausaufgaben bis zum nächsten Seminartreffen**

- 1. Ihre Aufgabe ist es das von Ihnen entwickelt Icon in tinkerCAD nachzubauen.
	- 1. Erstellen Sie eine **erste Variante** indem Sie die grundlegende Modellierungstechnik der Extrudierung verwenden. Hierbei wird eine 3D-Form aus 2D-Profilen erstellt: Ein 2D-Sketch oder eine Fläche entlang einer geraden Linie (normalerweise senkrecht zur Fläche des Sketches) wird in in die dritte Dimension "gezogen" oder "geschoben".
	- 2. Stellen Sie sich vor ihr Icon müsste nun auf dem Dach einer Montagehalle installiert werden und dort drehbar von allen Seiten sichtbar sein. Modeln Sie eine solche **zweite Variante**.
	- 3. Erstellen Sie eine **dritte Variante** die Kreativ-Version bei der Ihr Icon auch wieder auf dem Dach einer Montagehalle sitzen soll. Die Front bildet diesmal die Variante 1. Alle anderen Seite sollen jedoch frei gestaltet werden, sodass diese gut zum Thema Ihres Icons passen.
- 2. Machen Sie Screenshot Ihrer drei Varianten und legen diese auf einem 3D Bogen an, den Sie ausdrucken und in Ihre Dokumentations-Box legen.

From: <https://hardmood.info/> - **hardmood.info**

Permanent link: **[https://hardmood.info/doku.php/ba:design\\_basics:sose24:09\\_04\\_24](https://hardmood.info/doku.php/ba:design_basics:sose24:09_04_24)**

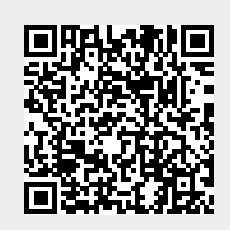

Last update: **2024/04/07 08:13**